# **Configuring BRI ISDN Backup With Dialer Watch**

### Document ID: 11048

## Contents

Introduction **Before You Begin** Conventions Prerequisites Components Used **Background Theory** Configure Network Diagram Configurations **Dialer Watch Commands** Verify Troubleshoot **Troubleshooting Commands** Sample Troubleshooting Output **Related Information** Introduction

This document demonstrates the use of an ISDN Basic Rate Interface (BRI) line to back up a leased line, WAN, or serial connection using the dialer watch feature. For more information on the features and operation of dialer watch, refer to Evaluating Backup Interfaces, Floating Static Routes, and Dialer Watch for DDR Backup.

## **Before You Begin**

## Conventions

For more information on document conventions, see the Cisco Technical Tips Conventions.

### Prerequisites

Configuring DDR backup involves two distinct steps:

- 1. Configure the DDR with either legacy DDR or dialer profiles. Verify that your DDR connection functions correctly before implementing the backup configuration. This allows you to verify the dial method used, the Point-to-Point Protocol (PPP) negotiation, and authentication are successful before configuring backup.
- 2. Configure the router to initiate the backup DDR connection when the primary link fails. This configuration uses the dialer watch feature to trigger the dialout.

For more information on the steps necessary to configure backup refer to the document Configuring and Troubleshooting DDR Backup.

## **Components Used**

The information in this document is based on the software and hardware versions below.

- Two Cisco 2500 routers (Frame Relay DTEs) running Cisco IOS?? Software Releases 12.2(3) and 12.2(5).
- One Cisco 4500 router, acting as a Frame Relay switch (configuration not shown).

The information presented in this document was created from devices in a specific lab environment. All of the devices used in this document started with a cleared (default) configuration. If you are working in a live network, ensure that you understand the potential impact of any command before using it.

## **Background Theory**

This example uses Dialer Profiles for the backup BRI link. You can also use legacy dial–on–demand routing (DDR), which uses the **dialer map** command for the backup BRI connection. For more information on configuring dialer watch with dialer maps, refer to Configuring DDR Backup using BRIs and Dialer Watch.

## Configure

In this section, you are presented with the information to configure the features described in this document.

Note: To find additional information on the commands used in this document, use the Command Lookup tool

### **Network Diagram**

This document uses the network setup shown in the diagram below.

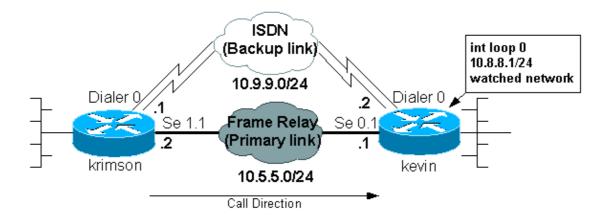

### Configurations

This document uses the configurations shown below.

- krimson (Cisco 2500 Router)
- kevin(2500)

### krimson (Cisco 2500 Router)

```
krimson#show running-config
Building configuration...
```

```
Current configuration : 5055 bytes
1
version 12.2
service timestamps debug datetime msec
service timestamps log datetime msec
no service password-encryption
!
hostname krimson
!
logging buffered 500000 debugging
no logging console
enable password <deleted>
1
username kevin password 0 <deleted>
ip subnet-zero
no ip domain-lookup
!
isdn switch-type basic-net3
1
interface Ethernet0
 ip address 10.200.16.30 255.255.255.0
 no ip route-cache
 no ip mroute-cache
 no cdp enable
! <<- Unused interface configuration omitted
1
interface Serial1
!--- Primary Link (Frame Relay)
 bandwidth 64
 no ip address
 encapsulation frame-relay
 no ip route-cache
 no ip mroute-cache
 1
interface Serial1.1 point-to-point
!--- Point-to-point Frame Relay subinterface
 ip address 10.5.5.2 255.255.255.0
 no ip route-cache
 frame-relay interface-dlci 20
1
interface BRI0
!--- Backup physical interface
  description Backup ISDN, Nr. 4420038
  no ip address
  encapsulation ppp
  no ip route-cache
  no ip mroute-cache
  load-interval 30
  no keepalive
  dialer pool-member 1
!--- BRI 0 is a member of dialer pool 1
  isdn switch-type basic-net3
 no fair-queue
 no cdp enable
  ppp authentication chap
!
```

```
interface Dialer0
!--- Logical interface for the backup
  ip address 10.9.9.1 255.255.255.0
!--- The dialer is in the same network as the remote dialer interface
  encapsulation ppp
  no ip route-cache
  no ip mroute-cache
  dialer pool 1
!--- Dialer pool 1. BRI 0 is a member of this pool
  dialer remote-name kevin
!--- Authenticated remote name of the peer.
!--- Verify that this name exactly matches the authenticated name
!--- of the remote dialer
  dialer string 6120
!--- Number for outbound call. For inbound calls this is not needed
  dialer watch-group 1
!--- Enable dialer watch on this backup interface.
!--- Watch the route specified with dialer watch-list 1
  dialer-group 1
!--- Apply interesting traffic defined in dialer-list 1
  no cdp enable
 ppp authentication chap
!
!
router ospf 10
 log-adjacency-changes
 network 10.5.5.0 0.0.0.255 area 0
 network 10.7.7.0 0.0.0.255 area 0
 network 10.9.9.0 0.0.0.255 area 0
1
no ip classless
ip route 0.0.0.0 0.0.0.0 10.200.16.1
!--- Default route through ethernet 0
no ip http server
!
access-list 101 deny ospf any any
!--- Mark OSPF as uninteresting.
!--- This will prevent OSPF hellos from keeping the link up
access-list 101 permit ip any any
!--- All other IP traffic is interesting
dialer watch-list 1 ip 10.8.8.0 255.255.255.0
!--- This defines the route(s) to be watched.
```

```
!--- This exact route(including subnet mask) must exist in the routing table.
!--- Use the dialer watch-group 1 command to apply this list to the backup
!--- interface (interface dialer 0)
dialer-list 1 protocol ip list 101
!--- Interesting traffic is defined by access-list 101.
!--- This is applied to BRI0 using dialer-group 1
!
line con 0
  exec-timeout 0 0
 privilege level 15
line aux 0
 transport input all
line vty 0 4
 exec-timeout 0 0
 password <deleted>
 login
 !
end
```

### kevin(2500)

```
kevin#show running-config
version 12.2
service timestamps debug datetime msec
service timestamps log datetime msec
1
hostname kevin
!
username krimson password 0 <password>
1
isdn switch-type basic-net3
1
1
interface Loopback0
 ip address 10.8.8.1 255.255.255.0
!--- This is the network the remote side is watching
 ip ospf network point-to-point
1
interface Loopback1
 ip address 172.19.0.1 255.255.255.255
1
interface Ethernet0
 ip address 10.200.17.26 255.255.255.0
1
interface Serial0
 no ip address
 encapsulation frame-relay
1
interface Serial0.1 point-to-point
!--- Primary link (Frame Relay sub-interface)
 ip address 10.5.5.1 255.255.255.0
 frame-relay interface-dlci 20
!
interface BRI0
!--- Physical interface
```

```
no ip address
 encapsulation ppp
 dialer pool-member 1
!--- Member of dialer pool 1
 isdn switch-type basic-net3
 no cdp enable
 ppp authentication chap
interface Dialer0
!--- Logical interface for incoming call
ip address 10.9.9.2 255.255.255.0
!--- The dialer is in the same network as the remote dialer interface
encapsulation ppp
dialer pool 1
!--- Dialer pool 1. BRI 0 is a member of this pool
dialer remote-name krimson
!--- Authenticated remote name of the peer.
!--- Verify that this name exactly matches the authenticated name
!--- of the remote dialer.
dialer-group 1
!--- Apply interesting traffic defined in dialer-list 1
no cdp enable
ppp authentication chap
1
router ospf 10
 log-adjacency-changes
 network 10.5.5.0 0.0.0.255 area 0
 network 10.8.8.0 0.0.0.255 area 0
!--- Advertise the network the remote router is watching
 network 10.9.9.0 0.0.0.255 area 0
1
ip classless
ip route 0.0.0.0 0.0.0.0 10.200.17.1
no ip http server
1
dialer-list 1 protocol ip permit
!--- Interesting traffic definition. All IP traffic is interesting.
!--- This is applied to BRI0 using dialer-group 1.
!--- Since the remote router activates and deactivates the backup, this router
!--- does not need to restrict interesting traffic
no cdp run
!
line con 0
 exec-timeout 0 0
line aux 0
 modem InOut
line vty 0 4
 exec-timeout 0 0
 password <password>
 login
```

**Note:** The configuration of maui–nas–05 does not include any backup–related commands. For maui–nas–05, the backup link is just another dialin client. This can simplify the configuration of the central site in situations where many devices establish a backup link to the same central site. In backup scenarios, it is ideal to have only one side initiate the dial, while the other side only accepts calls.

## **Dialer Watch Commands**

The following is a list of the commands available for dialer watch. Some of these commands have been included in the configuration above, while others are provided for reference.

• **dialer watch-list** *group-number* **ip** *ip-address address-mask* : Defines the IP addresses or networks to be watched. The address or network (with the correct mask) that is configured must exist in the routing table. You can also watch multiple routes with the **dialer watch-list** command. An example is shown:

dialer watch-list 1 ip 10.1.1.0 255.255.255.0 dialer watch-list 1 ip 10.1.2.0 255.255.255.0 dialer watch-list 1 ip 10.1.3.0 255.255.255.0

- dialer watch-group *group-number* : Enable dialer watch on the backup interface. The *group number* used here matches the *group number* of the dialer watch-list command defining the routes to be watched. The dialer watch-group command with a particular group number can only be configured on one interface. This means that the router *cannot* use multiple interfaces to provide backup for a particular route. However, one interface can have multiple dialer watch-group commands, with different group-numbers. Therefore, one interface can be used to provide backup for multiple routes.
- **dialer watch-disable** *seconds* : Apply a disable delay time to the interface. After the primary interface recovers, this delay prevents disconnecting the backup interface for the specified time period. This delay timer is started when the idle timer expires, and the status of the primary route is checked and found to be up. This delay can ensure stability, especially for flapping interfaces or interfaces experiencing frequent route changes.
- **dialer watch-list** *group-number* **delay route-check initial** *seconds* : This command enables the router to check whether the primary route is up after the initial startup of the router is complete and the timer (in seconds) expires. Without this command, dialer watch is only triggered when the primary route is removed from the routing table. If the primary link fails to come up during initial startup of the router, the route is never added to the routing table and hence cannot be watched. Therefore, with this command, dialer watch will dial the backup link in the event of a primary link failure during the initial start up of the router.

## Verify

This section provides information you can use to confirm your configuration is working properly.

Certain **show** commands are supported by the Output Interpreter tool, which allows you to view an analysis of **show** command output.

- **show interfaces serial** Displays information about the multicast data–link connection identifier (DLCI), the DLCIs used on the interface, and the DLCI used for the Local Management Interface (LMI). Use this to verify that the primary interface is up or down.
- show interface dialer Displays the status of the dialer interface.
- **show ip route** Displays IP routing table entries. Verify that the watched network exists in the routing table (when primary link is up). When the primary link goes down and the backup is dialed

the routing table should reconverge and the watched network should reappear (with next hop as the dialer interface).

## Troubleshoot

This section provides information you can use to troubleshoot your configuration.

The Frame Relay configuration used here (with point-to-point subinterfaces and using Open Shortest Path First (OSPF) as a routing protocol) is specific to this setup. However, the troubleshooting steps given below are more general and can be used with different configurations like Frame Relay point-to-multipoint or primary link with High-Level Data Link Control (HDLC) and Point to Point Protocol (PPP) encapsulation, regardless of the routing protocol being used.

To verify the backup functionality, we have placed one of the interfaces on the Cisco 4500 router that is acting as a Frame Relay switch in shutdown state, in order to simulate problems within the Frame Relay network. Consequently, this leads to the PVC inactive state being conducted to the DTE router via the Frame Relay network, and a Frame Relay subinterface down event. The watched route consequently disappears and the backup link is activated.

For information on Troubleshooting Dialer Watch refer to the document Configuring and Troubleshooting DDR Backup.

## **Troubleshooting Commands**

Certain **show** commands are supported by the Output Interpreter tool, which allows you to view an analysis of **show** command output.

Note: Before issuing debug commands, please see Important Information on Debug Commands.

- **debug isdn q931** Displays information about call setup and teardown of ISDN network connections (Layer 3) between the local router (user side) and the network.
- debug backup Debugs backup events.
- debug dialer Displays debugging information about the packets or events on a dialer interface.
- **debug ppp negotiation** Causes the **debug ppp** command to display PPP packets transmitted during PPP startup, where PPP options are negotiated.
- **debug ppp authentication** Causes the **debug ppp** command to display authentication protocol messages, including Challenge Authentication Protocol (CHAP) packet exchanges and Password Authentication Protocol (PAP) exchanges.
- **debug ip ospf events** Displays information on OSPF–related events, such as adjacencies, flooding information, designated router selection, and shortest path first (SPF) calculation.
- **debug frame-relay events** Displays debugging information about Frame Relay Address Resolution Protocol (ARP) replies on networks that support a multicast channel and use dynamic addressing.

## Sample Troubleshooting Output

In the output below, the Frame Relay interface is up.

```
krimson#show ip route
Codes: C - connected, S - static, I - IGRP, R - RIP, M - mobile, B - BGP
D - EIGRP, EX - EIGRP external, O - OSPF, IA - OSPF inter area
N1 - OSPF NSSA external type 1, N2 - OSPF NSSA external type 2
E1 - OSPF external type 1, E2 - OSPF external type 2, E - EGP
i - IS-IS, L1 - IS-IS level-1, L2 - IS-IS level-2, ia - IS-IS inter area
```

\* - candidate default, U - per-user static route, o - ODR P - periodic downloaded static route Gateway of last resort is 10.200.16.1 to network 0.0.0.0 10.0.0/24 is subnetted, 6 subnets C 10.5.5.0 is directly connected, Serial1.1 0 10.8.8.0 [110/1563] via 10.5.5.1, 00:01:31, Serial1.1 !--- Initial state through the primary Frame Relay interface, *!--- before line failure occurred* C 10.9.9.0 is directly connected, Dialer0 C 10.7.7.0 is directly connected, Loopback0 C 10.200.16.0 is directly connected, Ethernet0 S\* 0.0.0.0/0 [1/0] via 10.200.16.1 krimson# \*Apr 17 01:00:50.591: OSPF: Rcv hello from 172.19.0.1 area 0 from Serial1.1 10.5.5.1 \*Apr 17 01:00:50.595: OSPF: End of hello processing \*Apr 17 01:00:51.127: %SYS-5-CONFIG\_I: Configured from console by console \*Apr 17 01:01:00.591: OSPF: Rcv hello from 172.19.0.1 area 0 from Serial1.1 10.5.5.1 \*Apr 17 01:01:00.595: OSPF: End of hello processing \*Apr 17 01:01:05.243: %LINK-3-UPDOWN: Interface Serial1, changed state to down !--- Frame Relay failure simulated by shutting down the interface on !--- the Cisco 4500 router(acting as switch) \*Apr 17 01:01:05.251: OSPF: Interface Serial1.1 going Down

\*Apr 17 01:01:05.251: 0SPF: Interface Serial1.1 going Down
\*Apr 17 01:01:05.255: %0SPF-5-ADJCHG: Process 10, Nbr 172.19.0.1 on Serial1.1
from FULL to DOWN, Neighbor Down: Interface down or detached
\*Apr 17 01:01:05.399: DDR: Dialer Watch: watch-group = 1
\*Apr 17 01:01:05.403: DDR: network 10.8.8.0/255.255.255.0 DOWN,

### !--- Watched network is down

\*Apr 17 01:01:05.407: DDR: primary DOWN
\*Apr 17 01:01:05.407: DDR: Dialer Watch: Dial Reason: Primary of group 1 DOWN
\*Apr 17 01:01:05.411: DDR: Dialer Watch: watch-group = 1,
\*Apr 17 01:01:05.411: BR0 DDR: rotor dialout [priority]
\*Apr 17 01:01:05.411: DDR: dialing secondary by dialer string 6120 on Di0

#### !--- router dials 6120 on interface Dialer 1

```
*Apr 17 01:01:05.415: BR0 DDR: Attempting to dial 6120
*Apr 17 01:01:05.523: ISDN BR0: TX -> SETUP pd = 8 callref = 0x43
*Apr 17 01:01:05.531: Bearer Capability i = 0x8890
*Apr 17 01:01:05.535: Channel ID i = 0x83
*Apr 17 01:01:05.543: Called Party Number i = 0x80, '6120', Plan:Unknown,
Type:Unknown
*Apr 17 01:01:05.599: ISDN BR0: RX <- CALL_PROC pd = 8 callref = 0xC3
*Apr 17 01:01:05.603: Channel ID i = 0x89
*Apr 17 01:01:05.855: ISDN BR0: RX <- CONNECT pd = 8 callref = 0xC3
*Apr 17 01:01:05.875: %LINK-3-UPDOWN: Interface BRI0:1, changed state to up
*Apr 17 01:01:05.875: BR0:1 DDR: Dialer Watch: resetting call in progress
*Apr 17 01:01:05.883: %DIALER-6-BIND: Interface BR0:1 bound to profile Di0
*Apr 17 01:01:05.891: BR0:1 PPP: Treating connection as a callout
*Apr 17 01:01:05.895: BR0:1 PPP: Phase is ESTABLISHING, Active Open
[0 sess, 0 load]
*Apr 17 01:01:05.899: BR0:1 LCP: O CONFREQ [Closed] id 54 len 15
*Apr 17 01:01:05.903: BR0:1 LCP: AuthProto CHAP (0x0305C22305)
*Apr 17 01:01:05.903: BR0:1 LCP: MagicNumber 0xF24F182E (0x0506F24F182E)
*Apr 17 01:01:05.911: ISDN BR0: TX -> CONNECT_ACK pd = 8 callref = 0x43
*Apr 17 01:01:05.939: BR0:1 LCP: I CONFREQ [REQsent] id 88 len 15
```

\*Apr 17 01:01:05.943: BR0:1 LCP: AuthProto CHAP (0x0305C22305) \*Apr 17 01:01:05.943: BR0:1 LCP: MagicNumber 0x9B15A6B0 (0x05069B15A6B0) \*Apr 17 01:01:05.947: BR0:1 LCP: O CONFACK [REQsent] id 88 len 15 \*Apr 17 01:01:05.951: BR0:1 LCP: AuthProto CHAP (0x0305C22305) \*Apr 17 01:01:05.955: BR0:1 LCP: MagicNumber 0x9B15A6B0 (0x05069B15A6B0) \*Apr 17 01:01:05.959: BR0:1 LCP: I CONFACK [ACKsent] id 54 len 15 \*Apr 17 01:01:05.963: BR0:1 LCP: AuthProto CHAP (0x0305C22305) \*Apr 17 01:01:05.963: BR0:1 LCP: MagicNumber 0xF24F182E (0x0506F24F182E) \*Apr 17 01:01:05.967: BR0:1 LCP: State is Open \*Apr 17 01:01:05.967: BR0:1 PPP: Phase is AUTHENTICATING, by both [0 sess, 0 load] \*Apr 17 01:01:05.971: BR0:1 CHAP: O CHALLENGE id 54 len 28 from "krimson" \*Apr 17 01:01:06.051: BR0:1 CHAP: I CHALLENGE id 56 len 26 from "kevin" \*Apr 17 01:01:06.055: BR0:1 CHAP: O RESPONSE id 56 len 28 from "krimson" \*Apr 17 01:01:06.151: BR0:1 CHAP: I SUCCESS id 56 len 4 \*Apr 17 01:01:06.167: BR0:1 CHAP: I RESPONSE id 54 len 26 from "kevin" \*Apr 17 01:01:06.175: BR0:1 CHAP: O SUCCESS id 54 len 4 \*Apr 17 01:01:06.179: BR0:1 PPP: Phase is UP [0 sess, 0 load] \*Apr 17 01:01:06.183: BR0:1 IPCP: O CONFREQ [Not negotiated] id 46 len 10 \*Apr 17 01:01:06.187: BR0:1 IPCP: Address 10.9.9.1 (0x03060A090901) \*Apr 17 01:01:06.279: BR0:1 IPCP: I CONFREQ [REQsent] id 34 len 10 \*Apr 17 01:01:06.283: BR0:1 IPCP: Address 10.9.9.2 (0x03060A090902) \*Apr 17 01:01:06.287: BR0:1 IPCP: O CONFACK [REQsent] id 34 len 10 \*Apr 17 01:01:06.291: BR0:1 IPCP: Address 10.9.9.2 (0x03060A090902) \*Apr 17 01:01:06.295: BR0:1 IPCP: I CONFACK [ACKsent] id 46 len 10 \*Apr 17 01:01:06.299: BR0:1 IPCP: Address 10.9.9.1 (0x03060A090901) \*Apr 17 01:01:06.303: BR0:1 IPCP: State is Open \*Apr 17 01:01:06.315: %LINEPROTO-5-UPDOWN: Line protocol on Interface Serial1, changed state to down \*Apr 17 01:01:06.319: BR0:1 DDR: dialer protocol up \*Apr 17 01:01:06.327: Di0 IPCP: Install route to 10.9.9.2 \*Apr 17 01:01:07.175: %LINEPROTO-5-UPDOWN: Line protocol on Interface BRI0:1, changed state to up

#### !--- Call connects

\*Apr 17 01:01:10.775: OSPF: Rcv hello from 172.19.0.1 area 0 from Dialer0 10.9.9.2

#### !--- OSPF hello from the peer

\*Apr 17 01:01:10.779: OSPF: End of hello processing \*Apr 17 01:01:11.891: %ISDN-6-CONNECT: Interface BRI0:1 is now connected to 6120

kevin#show interface serial 1.1
Serial1.1 is down, line protocol is down

#### !--- Primary link is still down

Hardware is HD64570 Internet address is 10.5.5.2/24 MTU 1500 bytes, BW 64 Kbit, DLY 20000 usec, reliability 255/255, txload 1/255, rxload 1/255 Encapsulation FRAME-RELAY

### krimson#show interface dialer 0

!--- Backup interface is up and active

Dialer0 is up, line protocol is up (spoofing) Hardware is Unknown Internet address is 10.9.9.1/24 MTU 1500 bytes, BW 56 Kbit, DLY 20000 usec, reliability 255/255, txload 1/255, rxload 1/255 Encapsulation PPP, loopback not set DTR is pulsed for 1 seconds on reset Interface is bound to BR0:1

Last input 1w6d, output never, output hang never Last clearing of "show interface" counters 6w5d Input queue: 0/75/0/0 (size/max/drops/flushes); Total output drops: 0 Queueing strategy: weighted fair Output queue: 0/1000/64/0 (size/max total/threshold/drops) Conversations 0/1/16 (active/max active/max total) Reserved Conversations 0/0 (allocated/max allocated) Available Bandwidth 42 kilobits/sec 5 minute input rate 0 bits/sec, 0 packets/sec 5 minute output rate 0 bits/sec, 0 packets/sec 882 packets input, 69656 bytes 892 packets output, 70436 bytes Bound to: BRI0:1 is up, line protocol is up Hardware is BRI MTU 1500 bytes, BW 64 Kbit, DLY 20000 usec, reliability 255/255, txload 1/255, rxload 1/255 Encapsulation PPP, loopback not set Keepalive not set DTR is pulsed for 1 seconds on reset Time to interface disconnect: idle 00:01:38 Interface is bound to Di0 (Encapsulation PPP) LCP Open Open: IPCP Last input 00:00:03, output 00:00:01, output hang never Last clearing of "show interface" counters never Queueing strategy: fifo Output queue 0/40, 0 drops; input queue 0/75, 0 drops 30 second input rate 0 bits/sec, 0 packets/sec 30 second output rate 0 bits/sec, 0 packets/sec 4213 packets input, 414529 bytes, 0 no buffer Received 0 broadcasts, 0 runts, 0 giants, 0 throttles 29 input errors, 18 CRC, 0 frame, 0 overrun, 0 ignored, 11 abort 3922 packets output, 242959 bytes, 0 underruns 0 output errors, 0 collisions, 27 interface resets 0 output buffer failures, 0 output buffers swapped out 622 carrier transitions krimson#**show ip route** Codes: C - connected, S - static, I - IGRP, R - RIP, M - mobile, B - BGP D - EIGRP, EX - EIGRP external, O - OSPF, IA - OSPF inter area N1 - OSPF NSSA external type 1, N2 - OSPF NSSA external type 2 E1 - OSPF external type 1, E2 - OSPF external type 2, E - EGP i - IS-IS, L1 - IS-IS level-1, L2 - IS-IS level-2, ia - IS-IS inter area \* - candidate default, U - per-user static route, o - ODR P - periodic downloaded static route Gateway of last resort is 10.200.16.1 to network 0.0.0.0 192.168.64.0/30 is subnetted, 1 subnets C 192.168.64.0 is directly connected, Dialer4 10.0.0.0/8 is variably subnetted, 6 subnets, 2 masks C 10.9.9.2/32 is directly connected, Dialer0 O 10.8.8.0/24 [110/1786] via 10.9.9.2, 00:00:25, Dialer0 !--- New route to the same destination (through dialer 0). !--- Network now points to backup interface C 10.9.9.0/24 is directly connected, Dialer0 C 10.7.7.0/24 is directly connected, Loopback0 C 10.9.8.0/24 is directly connected, Dialer1 C 10.200.16.0/24 is directly connected, Ethernet0

S\* 0.0.0.0/0 [1/0] via 10.200.16.1

In the output below, the Frame Relay interface is coming up.

### !--- Primary is UP again

\*Apr 17 01:02:50.975: OSPF: Rcv hello from 172.19.0.1 area 0
from Dialer0 10.9.9.2
\*Apr 17 01:02:50.979: OSPF: End of hello processing
\*Apr 17 01:03:00.975: OSPF: Rcv hello from 172.19.0.1 area 0
from Dialer0 10.9.9.2
\*Apr 17 01:03:00.979: OSPF: End of hello processing
\*Apr 17 01:03:05.887: BR0:1 DDR: idle timeout
\*Apr 17 01:03:05.887: DDR: Dialer Watch: watch-group = 1
\*Apr 17 01:03:05.887: DDR: network 10.8.8.0/255.255.255.0 UP,

### !--- Watched route is UP

```
*Apr 17 01:03:05.891: DDR: primary DOWN
*Apr 17 01:03:10.551: OSPF: Rcv hello from 172.19.0.1 area 0
from Serial1.1
10.5.5.1
*Apr 17 01:03:10.555: OSPF: End of hello processing
*Apr 17 01:03:10.975: OSPF: Rcv hello from 172.19.0.1 area 0
from Dialer0 10.9.9.2
*Apr 17 01:03:10.979: OSPF: End of hello processing
```

#### krimson#show ip route

```
Codes: C - connected, S - static, I - IGRP, R - RIP, M - mobile, B - BGP
D - EIGRP, EX - EIGRP external, O - OSPF, IA - OSPF inter area
N1 - OSPF NSSA external type 1, N2 - OSPF NSSA external type 2
E1 - OSPF external type 1, E2 - OSPF external type 2, E - EGP
i - IS-IS, L1 - IS-IS level-1, L2 - IS-IS level-2, ia - IS-IS inter area
* - candidate default, U - per-user static route, o - ODR
P - periodic downloaded static route
```

Gateway of last resort is 10.200.16.1 to network 0.0.0.0

10.0.0.0/8 is variably subnetted, 7 subnets, 2 masks C 10.9.9.2/32 is directly connected, Dialer0 C 10.5.5.0/24 is directly connected, Serial1.1 O 10.8.8.0/24 [110/1563] via 10.5.5.1, 00:00:01, Serial1.1

! -- Route entry to destination network via primary has been installed again.

C 10.9.9.0/24 is directly connected, Dialer0 C 10.7.7.0/24 is directly connected, Loopback0 C 10.9.8.0/24 is directly connected, Dialer1 C 10.200.16.0/24 is directly connected, Ethernet0 S\* 0.0.0.0/0 [1/0] via 10.200.16.1

```
krimson#show isdn active
```

```
ISDN ACTIVE CALLS

Call Calling Called Remote Seconds Seconds Charges

Type Number Number Name Used Left Idle Units/Currency

Out 6120 kevin 149 90 29 0
```

The seconds idle field points out that no more traffic is passing though the backup interface and the idle time is increasing.

### krimson# show isdn active

```
ISDN ACTIVE CALLS
           _____
                                 _____
_____
Call Calling Called Remote Seconds Seconds Charges
Type Number Number Name Used Left Idle Units/Currency
_____
        6120 kevin 165 74
Out
                             45
                                   0
_____
krimson# show isdn active
                  _____
ISDN ACTIVE CALLS
               _____
Call Calling Called Remote Seconds Seconds Charges
Type Number Number Name Used Left Idle Units/Currency
_____
        _____
                  _____
                        _____
                                    _____
    6120 kevin 224 15 104 0
Out
_____
krimson#show isdn active
_____
ISDN ACTIVE CALLS
 ------
                  _____
Call Calling Called Remote Seconds Seconds Charges
Type Number Number Name Used Left Idle Units/Currency
 _____
                                       _____
_____
krimson#show ip route
Codes: C - connected, S - static, I - IGRP, R - RIP, M - mobile, B - BGP
D - EIGRP, EX - EIGRP external, O - OSPF, IA - OSPF inter area
N1 - OSPF NSSA external type 1, N2 - OSPF NSSA external type 2
E1 - OSPF external type 1, E2 - OSPF external type 2, E - EGP
i - IS-IS, L1 - IS-IS level-1, L2 - IS-IS level-2, ia - IS-IS inter area
* - candidate default, U - per-user static route, o - ODR
P - periodic downloaded static route
Gateway of last resort is 10.200.16.1 to network 0.0.0.0
192.168.64.0/30 is subnetted, 1 subnets
C 192.168.64.0 is directly connected, Dialer4
10.0.0/24 is subnetted, 6 subnets
C 10.5.5.0 is directly connected, Serial1.1
O 10.8.8.0 [110/1563] via 10.5.5.1, 00:01:52, Serial1.1
C 10.9.9.0 is directly connected, Dialer0
C 10.7.7.0 is directly connected, Loopback0
C 10.9.8.0 is directly connected, Dialer1
C 10.200.16.0 is directly connected, Ethernet0
S* 0.0.0.0/0 [1/0] via 10.200.16.1
```

### **Related Information**

- Access Technology Support Pages
- Technical Support Cisco Systems

Contacts & Feedback | Help | Site Map

© 2014 – 2015 Cisco Systems, Inc. All rights reserved. Terms & Conditions | Privacy Statement | Cookie Policy | Trademarks of Cisco Systems, Inc.